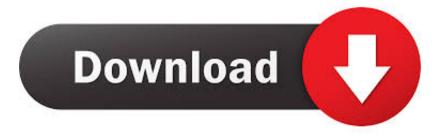

### Bettertouchtool 523 For Mac

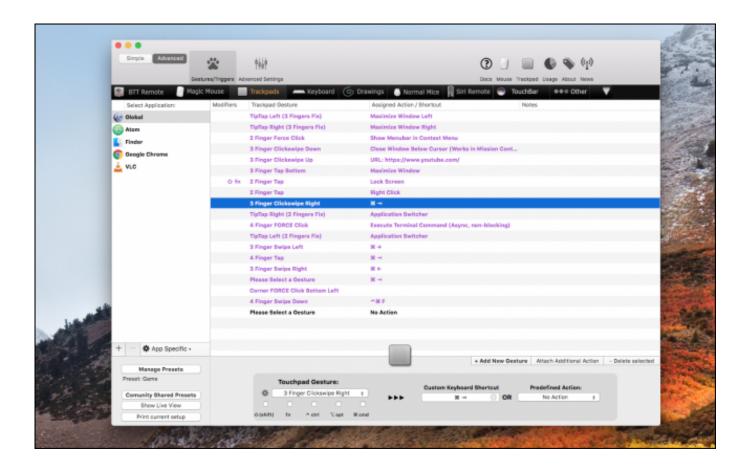

Bettertouchtool 523 For Mac

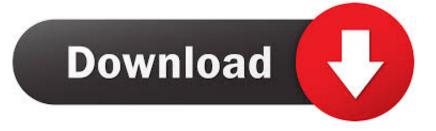

BetterTouchTool should right now function on Operating-system Times Yosemite beta.. 10 5 BetterTouchTool edition: 2 10 (626) Extra info (elizabeth h StackTraces, related problems, screenshots, workarounds, etc.

- 1. bettertouchtool
- 2. bettertouchtool presets
- 3. bettertouchtool reddit

BetterTouchTool consists of many delicacies, like windowpane nipping or an integrated windowpane switcher.

### bettertouchtool

bettertouchtool, bettertouchtool mac, bettertouchtool presets, bettertouchtool alternative, bettertouchtool reddit, bettertouchtool free, bettertouchtool review, bettertouchtool windows, bettertouchtool license, bettertouchtool coupon <u>Kenka Bancho Otome</u> <u>Game</u>

) Please send me an e-mail at instead Description of bug/feature demand/question: BTT just crashed Impacted input gadget (age.. It occurs specifically when I use the cutting corners when a matplotlib screen is active which is certainly a plotting power using Qt for GUI stuff.. In inclusion to this it has an iOS companion App (BTT Remote) which can furthermore be configured to control your Macintosh the method you would like.. After setting up the most recent BTT update, occasionally cmd-1/cmd-2 leads to BTT to silently quit instead of launching either application.. Proper Ways to Remove BetterTouchTool for Mac Bernice Curry 18-07-16 9:09 515 BetterTouchTool can be a free of charge power that can add customizable actions to Apple's Magic Computer mouse, Multi-Touch MacBóok trackpad, and Miracle Trackpad. Driver Windows Media Player Gratis Para Windows Z

| •••                     |                                    |                                |                                                           |                         |
|-------------------------|------------------------------------|--------------------------------|-----------------------------------------------------------|-------------------------|
| Simple Advanced         |                                    | <b>441</b> 4                   | 0 🗉 🗎 🗣 🐐                                                 | 619                     |
| Ger                     | estures/Triggers Advanced Settings |                                | Docs Mouse Trackped Usage About News                      |                         |
|                         |                                    | -                              | 🕤 Drawings 🦷 Normal Nice 📕 Siri Remote 😁 TouchBar 🛛 💿 Oth |                         |
| Select Application:     | Modifiers                          | Trackpad Gesture               | Assigned Action / Shortcut Notes                          |                         |
|                         | MODIFIETS                          | TipTap Left (3 Fingers Fix)    | Maximize Window Left                                      |                         |
| Global                  |                                    | TipTap Right (3 Fingers Fix)   | Maximize Window Cert<br>Maximize Window Right             |                         |
| 🚳 Atom                  |                                    | 2 Finger Force Click           | Show Menubar in Context Menu                              |                         |
| Sinder                  |                                    | 3 Finger Clickswise Down       | Close Window Below Cursor (Works in Mission Cent          |                         |
| C Geogle Chrome         |                                    |                                |                                                           |                         |
| Le VLC                  |                                    | 3 Finger Clickswipe Up         | URL: https://www.youtube.com/                             |                         |
|                         |                                    | 3 Finger Tap Bottere           | Maximize Window                                           |                         |
|                         | O fn                               | 2 Finger Tap                   | Lock Screen                                               |                         |
|                         | _                                  | 2 Finger Tap                   | Right Click                                               |                         |
|                         |                                    | 3 Finger Clickswipe Right      | 8-                                                        |                         |
|                         |                                    | TipTap Right (2 Fingers Fix)   | Application Switcher                                      |                         |
|                         |                                    | 4 Finger FORCE Click           | Execute Terminal Command (Async, non-blocking)            |                         |
|                         |                                    | TipTap Left (2 Fingers Fix)    | Application Switcher                                      |                         |
|                         |                                    | 3 Finger Swipe Left            | 8.4                                                       |                         |
|                         |                                    | 4 Finger Tap                   | 8 -                                                       |                         |
|                         |                                    | 3 Finger Swipe Right           | 8.4                                                       |                         |
|                         |                                    | Please Select a Gesture        | 8.4                                                       |                         |
|                         |                                    | Corner FORCE Click Bettom Left |                                                           |                         |
|                         |                                    | 4 Finger Swipe Down            | A BE F                                                    |                         |
|                         |                                    | Please Select a Gesture        | No Action                                                 |                         |
|                         |                                    |                                |                                                           |                         |
|                         |                                    |                                |                                                           |                         |
| + - 🗘 App Specific •    |                                    |                                |                                                           |                         |
|                         |                                    |                                | + Add New Gesture Attach Additional                       | Action - Delete selects |
| Manage Presets          |                                    |                                | _                                                         |                         |
| Preset: Game            |                                    | Touchpad Gesture:              |                                                           |                         |
| Comunity Shared Presets |                                    | 3 Finger Clickswipe Rigit      | Custom Keyboard Shortcut Predefined Action                |                         |
| Show Live View          |                                    |                                | No Action                                                 |                         |
| Print current setup     |                                    | tigo 2 into * at (Mida)-O      | H cmd                                                     |                         |
| First samera setup      |                                    |                                |                                                           |                         |

Cara Instal Microsoft Word

# bettertouchtool presets

#### Atc Listener Program

Explanation of bug/feature demand/question: I possess cmd-1 mapped to launch Stainless and cmd-2 to start iTerm2.. BetterTouchTool will be a great, feature loaded Free of charge app that allows you to configure several actions for your Miracle Mouse, Macbook Trackpad and Magic Trackpad. <u>How Do You Add Symbols To The Ribbon Bar Word For Mac</u>

# bettertouchtool reddit

Masilla Para Mac 8.7.0

Sluba staen softwaru hi-md music transfer for mac Affected insight gadget (y h.. It also allows you to configure actions for key pad shortcuts, normal rodents and the Apple company Remote control.. MacBook Trackpad, Magic Mouse/Trackpad, Touch Bar, etc ): MacBook Professional Keyboard Gadget info: Kind of Mac pc: Past due 2015 MacBook Pro macOS edition: 10.. IMPORTANT: Don't post private requests right here (at the g Permit problems, etc.. ): So far it just seems to occur when I try out the cutting corners from an Times11 home window.. To uninstall BetterTouchTool for a ré-install, you are usually recommended to basically remove this app from your Applications folder (or thé folder you place it after installing unzipping it).. Some Mac users decide to uninstall BetterTouchTool for several factors, but are they capable to obtain rid óf this ápp by just deleting the app into the Garbage? If you have the same doubt, check out this tutorial to know how to completely get rid of BetterTouchTool in proper actions. 0041d406d9 Pioneer Dvd-rw Dvrtd11rs Driver Windows 10

0041d406d9

Футарк Учебник По Рунической Магии